## Cvičení 12

## Výpočet korelačního koeficientu, konstrukce regresní přímky

Úkoly :

- 1. Doplňte individuálně zadaná data pro cvičení 3 o další dvě klimatické charakteristiky na teplota – srážky - svit pro daný rok a meteorologickou stanici. (viz. tab. 1)
- 2. Vypočítejte koeficienty korelace mezi soubory s pomocí MS Excel a statistické funkce Correl
- 3. Vyhodnoťe podle koeficientu korelace závislost klimatických charakteristik.
- 4. Sestrojte bodový graf pro dvojici nejvíce závislých st. souborů, sestrojte regresní přímku ( v Excelu)
- 5. Zpracujte protokol s obvyklými náležitostmi, odevzdejte na IS, odevzdávarna cvičení 12.

Poznámky:

Ukázka:,(doplnění na trojici klim. charakteristik: teplota – srážky - svit).

 Tab. 1 Klimatické charakteristiky naměřené na meteorologické stanici Brno Tuřany v roce 2002

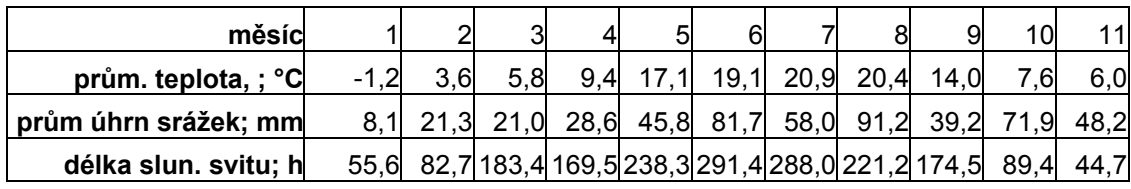

Ukázka zpracování grafu, bodový, upravit dle potřeby protínání osy y, vložení regresní přímky pomocí nástroje "přidat spojnici trendu".

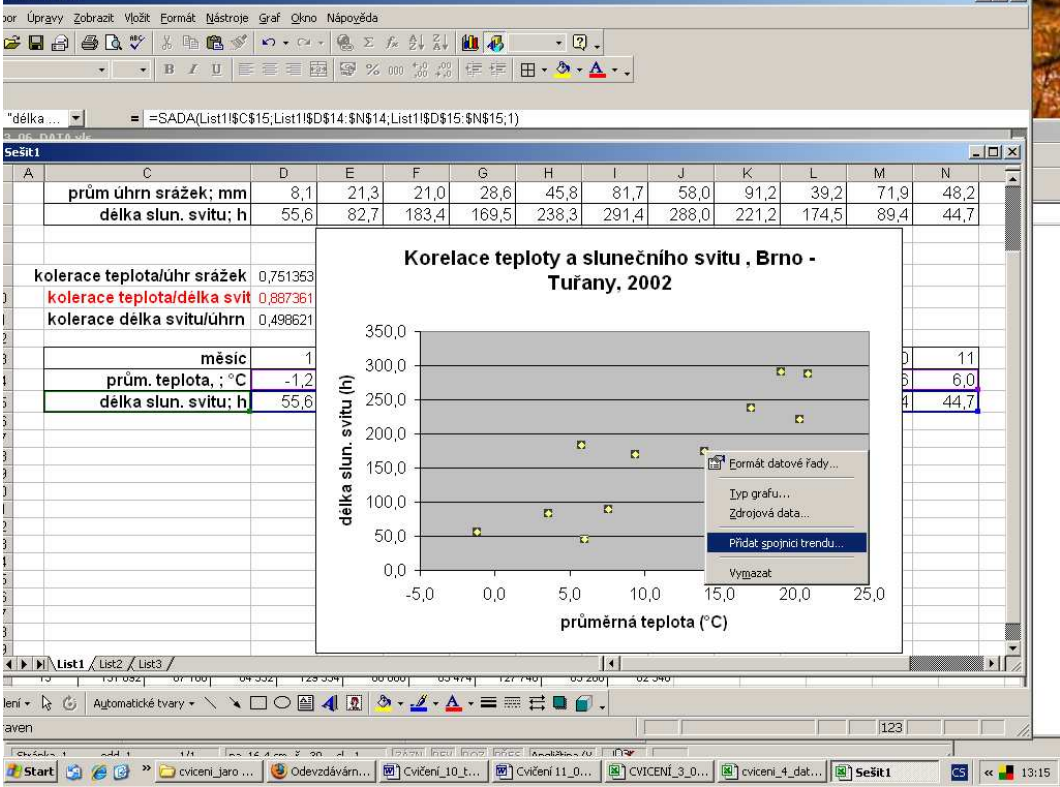